# Erstellung von 3D-Geländemodellen aus Stereo-Luftbildern mit der Leica Photogrammetry Suite

3D-Geländemodelle erlauben im Moment der Betrachtung die intuitive Erfassung der dargestellten Umgebung in einem deutlich höheren Maße, als dies im zweidimensionalen Raum möglich ist. Gerade komplexe Umgebungen wie gebirgige Landschaften, Katastrophengebiete oder auch urbane Räume lassen sich durch die Betrachtung eines dreidimensionalen Modells schneller und umfassender erfassen.

I<br>I<br>I<br>I<br>I In der Vergangenheit basierte die Datenerfassung fast ausschließlich auf aufwendigen Befliegungskampagnen (Luftbildbefliegung) oder der Auswertung von Stereo-Satellitenbildern. Konventionelle Satellitenbilder erfassen im Vergleich zu Luftbildern deutlich größere Gebiete innerhalb eines Bildausschnitts mit einer räumlichen Auflösung von 0.5 mal 0.5 Metern und gröber.

Beide Ansätze sind sehr kostenintensiv und die Aktualität der Daten ist teilweise verbesserungsfähig. In jüngerer Zeit wird jedoch auch immer öfter auf höchstauflösende Luftbilder aus Befliegungskampagnen mittels unbemannter Flugsysteme (engl. UAV) zurückgegriffen.

Die Verwendung von höchstauflösenden Luftbildern wurde in den letzten Jahren durch die Verfügbarkeit von unbemannten Flugsystemen (UAVs) für eine kontinuierlich wachsende Community zugänglich. Die Erfassung von Untersuchungsgebieten, Trassen, Baustellen unter anderem per Luftbildbefliegung, führt für ein sehr breitgefächertes Spektrum von Disziplinen zur Generierung umfassender Datenarchive und damit zu einer deutlichen Erhöhung an vorliegender Up-to-date-Information. Die Luftbilder besitzen eine Fülle an Detailinformation aufgrund der sehr hohen räumlichen Pixel-Auflösung, welche abhängig von Flughöhe und benutztem Sensor im Bereich von einzelnen Zentimetern liegt.

Im Vergleich zu sehr hoch aufgelösten Satellitenbildern ist diese Auflösung nochmals um mindestens den Faktor zehn feiner. Zusätzlich erlaubt die Befliegung mittels UAV eine sehr hohe zeitliche Auflösung: Innerhalb sehr kurzer Intervalle kann ein Gebiet mehrfach erfasst werden. Dadurch können klein- und kleinsträumige Veränderungen nicht nur erfasst, sondern auch im Detail analysiert werden. Über die reine Kartierung mittels Luftbild-Befliegung hinaus können mittels Photogrammetrie aus den vorliegenden Stereobildpaaren auch weitere Datenprodukte gerechnet werden: Orthofotos, Bild-Mosaike sowie 3D-Modelle als Rasterdaten oder Punktwolken.

Monitoring von Veränderungen in der Landschaft, wie erosionsbedingte Landdegradation im unmittelbaren Umfeld von intensiver Agrarwirtschaft, ist ein typisches Beispiel für die Anwendung von UAV-basierter Luftbildbefliegung und die anschließende Erstellung von 3D-Geländemodellen für die Veränderungsanalyse innerhalb eines definierten Zeitintervalls.

Mit der Leica Photogrammetry Suite (LPS) ist seit über zehn Jahren ein professionelles Softwareprodukt für photogrammetrische Auswertungen auf dem Markt etabliert, das alle Arbeitsschritte beinhaltet, angefangen bei der Aerotriangulation inklusive einer automatischen Suche nach Verknüpfungspunkten bis hin zur Erstellung und Bearbeitung von digitalen Höhenmodellen

im Raster- oder Punktwolkenformat.

#### die SoftwarE

LPS ist als Photogrammetrie-Software sehr gut geeignet für die Bearbeitung von Luft- und Satellitenbildern, die Erstellung von Bildmosaiken und Orthophotos sowie für die Ableitung von weiteren Datenprodukten wie 3D-Geländemodelle, Stereoauswertung (z.B. Kartierung im 3-dimensionalen Bereich) oder 3D-Punktwolken.

## Produktschienen und Ausbaustufen

Die aktuelle Version ist LPS 2013 und deutlich tiefer in Erdas Imagine 2013 integriert. Die Installation erfolgt gemeinsam mit Erdas Imagine. Zu LPS Core als Basisversion können eine Reihe von Zusatzpaketen (sog. Add-on Modules) hinzugefügt werden. Mit der Basisversion ist bereits eine Vielzahl an Arbeitsschritten möglich: Die Betrachtung und Verbesserung der Eingangsbilddaten, die Eingabe der Kameraparameter, das Setzen von Passpunkten (GCPs), die automatische Generierung zusätzlicher Verbindungspunkte (sog. tie points), die Triangulation der Einzelbilder, die Orthorektifizierung und die Mosaikierung von Einzelbildern. Für die Ableitung von Digitalen Geländemodellen ist das Zusatzmodul LPS ATE notwendig, die Berechnung von Punktwolken erfordert LPS eATE. Das gesamte Softwarepaket ist kostenpflichtig, wie auch die Zusatzmodule. Für die Vorstellung waren als Zusatzmodule LPS ATE, LPS eATE und LPS Terrain Editor installiert. Letzterer wurde im Rahmen dieser Vorstellung nicht getestet. Eine Übersicht über ausgewählte Module ist in Tabelle 1 gegeben.

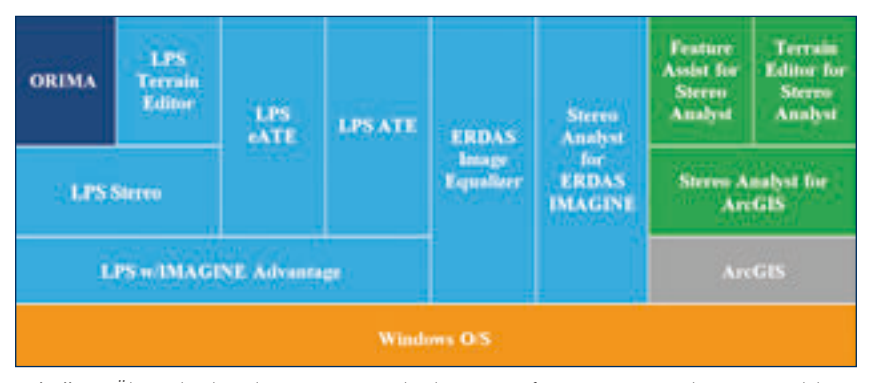

*Tabelle 1: Übersicht über die integrierte Architektur von Software, Haupt- und Zusatz-Module.*

Generell ist anzumerken, dass LPS nicht für eine gelegentliche Nutzung – quasi nebenbei – ausgelegt ist. Vielmehr ist die Ausrichtung klar auf Nutzer mit Kenntnissen in Bereich von Photogrammetrie, dem Umgang mit entsprechenden Daten und deren Analyse gerichtet. Die Einarbeitung in die Software bedarf einiger Zeit und erschließt sich nicht durch bloßes Ausprobieren. LPS ist vielmehr als umfassende Arbeitsumgebung zu sehen, welche dem versierten Anwender ein professionelles Umfeld für photogrammetrische Datenbearbeitung bietet.

#### Photogrammetry im Ribbon-Interface

Im Vergleich zu Vorgängerversionen kann LPS nicht mehr direkt aus dem Windows-Menü gestartet werden. Zwei verschiedene Varianten sind möglich, um LPS zu starten: Im Ribbon-Interface kann man LPS wie gewohnt direkt über den Reiter Toolbox starten. Im Anschluss öffnet sich LPS mit der bereits aus früheren Versionen bekannten Benutzer-Oberfläche.

Die neue Variante – seit dieser Version in LPS möglich – ist in Abbildung 1 dargestellt. Diese erlaubt das direkte Anlegen eines LPS-Projekts in Erdas Imagine: Unter File – New – 2D View.. – Photogrammetric Project gelangt man zu LPS. Der Benutzer wird direkt zur Eingabe notwendiger Parameter geführt. Alle Parameter können auch nachträglich ergänzt werden, lediglich die (Flug)höhe über Grund muss eingegeben werden. Aus Erfahrung empfiehlt es sich, alle Einstellungen direkt

beim Anlegen eines neuen Projektes einzugeben. Die Benutzer-Oberfläche ist ebenfalls identisch mit Vorgängerversionen.

Nach dem Anlegen des Projekts, der Eingabe notwendiger Parameter und dem Hinzufügen der zu analysierenden Bilddaten erfolgt die Zuweisung der Koordinatenwerte zu den entsprechenden Passpunkten. Pro Bild müssen mindestens drei Passpunkte vorhanden sein, um die eindeutige Lage im Raum zuweisen zu können. Passpunkte sind eindeutig wiedererkennbare Merkmale, deren Position bekannt ist (das heißt eine genaue Positions-Bestimmung erfolgte mittels GPS oder Tachymeter). In diesem Arbeitsschritt erfolgt eine erste Triangulation aller geladenen Luftbilder. LPS stellt in der aktuellen Darstellung die entsprechenden Informationen übersichtlich dar. Einzelne Viewer kann der Benutzer frei anordnen und darin verschiedene Ansichten generieren, um unkompliziert zu seiner präferierten Darstellung zu gelangen. In Abbildung 2 ist eine mögliche Anordnung in der GUI illustriert.

Links wird der Inhalt (Fenster Content) übersichtlich aufgelistet. Ein direktes Ein- und Ausblenden ist mittels der Aktivierung beziehungsweise Deaktivierung der Checkbox möglich. Im linken Viewer ist die Anordnung aller verwendeten Luftbilder (rot umrandete Rechtecke) und der zugewiesenen Passpunkte (grüne Dreieck-Symbole) dargestellt. Im rechten Viewer sieht man in der Direktansicht ein einzelnes Luftbild mit markierten Passpunkten. Im unteren Drittel von Abbildung 2 sind die Informationen zu den verwendeten Luftbildern eingeblendet.

Das Zuweisen der Passpunkte erfolgt im Point Measurement Tool. Dabei werden alle zu identifizierenden Passpunkte auf allen Bildern entsprechend zugewiesen. In Abbildung 3 ist die Arbeitsoberfläche dargestellt. Die Passpunkte sind auf den unterschiedlichen Luftbildern zugewiesen und als grüne Kreissymbole erkennbar.

Sind die vorhandenen Passpunkte gesetzt, werden weitere Verbindungspunkte zugewiesen (sogenannte "tie points"). Im Anschluss an die manuelle Zuweisung der Pass- und Verbindungspunkte erfolgt die automatische Generierung einer Vielzahl weiterer Verbindungspunkte. Dies geschieht über ein anpassbares "Moving Window". Dabei identifiziert die Software identische Bereiche in mindestens zwei verschiedenen Bildern und ordnet dann korrespondierenden Bereichen entsprechende Verbindungspunkte zu.

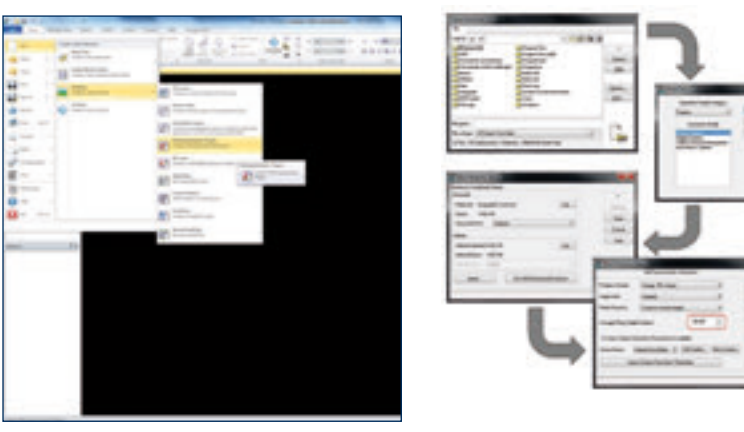

*Abb. 1: Direktes Anlegen eines neuen LPS-Projekts (blk-file) in ERDAS IMAGINE, um anschließend zum neuen Interface von LPS zu gelangen.*

*Quellen: Intergraph, Z\_GIS*

Quellen: Intergraph, Z\_GIS

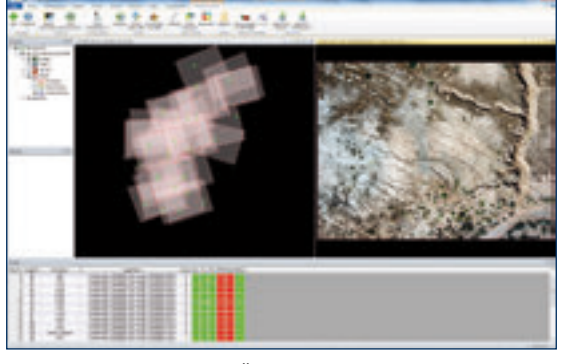

*Abb. 2: Übersicht über ein Projekt in LPS.*

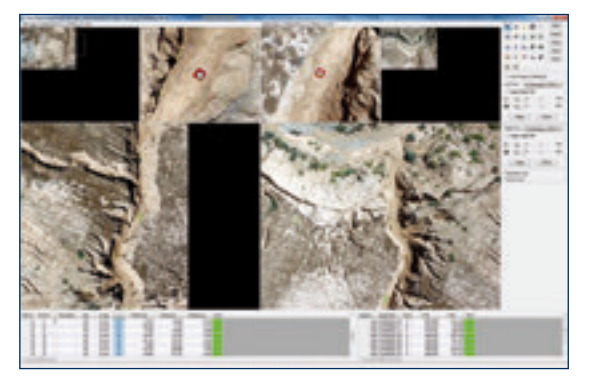

*Abb. 3: Setzen der Passpunkte im Point Measurement Tool.*

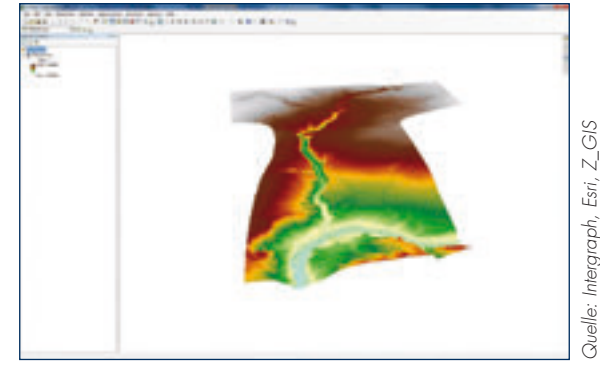

*Abb. 4: Das in LPS ATE abgeleitete Oberflächenmodell wurde in ArcScene visualisiert.*

*Quelle: Intergraph, Esri, Z\_GIS*

Aufgrund dieses Arbeitsschritts wird der Bildverband deutlich robuster und das Ergebnis der Triangulation liefert Ergebnisse mit entsprechend geringeren Fehlern. Eine Vorab-Triangulation berechnet die Fehlerwerte, welche in Form eines Text-Protokolls ausgegeben werden. Dies ermöglicht eine genaue Identifizierung derjenigen Pass- und Verbindungspunkte, die zu der entsprechend hohen Verzerrung führen. Nach manueller Korrektur verbessert sich das Ergebnis entsprechend. Dieser Schritt kann mehrmals ausgeführt werden, bis die gewünschte Qualität bei der Berechnung erreicht wird.

#### **WUNSCHZETTEL**

1. Der Photogrammetry bar im Ribbon Interface erscheint erst nach Erstellen beziehungsweise Öffnen eines neuen blk-files. Dies ist für den Nutzer etwas verwirrend.

2. Nach wie vor ist das gleichzeitige Einladen mehrerer Bilder etwas umständlich. Die Möglichkeit der Auswahl eines Ordners, um alle darin enthaltenen Bilder einzuladen, wäre wünschenswert.

3. Erscheinende Fehlermeldungen sind teilweise kryptisch und für den Nutzer nicht hilfreich. Eine für den Benutzer direkt zuordenbare Fehlermeldung würde die Korrektur erleichtern.

4. Eine Funktion für die Überprüfung der Vollständigkeit der Eingangsparamater wäre sinnvoll. Vor der Prozessierung kann der Nutzer beispielsweise mittels einer Liste seine Angaben nochmals überprüfen.

5. Die Möglichkeit der Nutzung lokaler Koordinatensysteme ist nur in Verbindung mit dem voreingestellten "globaldem" möglich. Die Option, dieses aus dem Workflow zu entfernen, fehlt bisher.

6. Eine endgültige Farbauswahl für unterschiedliche Arten von Punkten (tie, check, control) im Point Measurement Tool, die sich nicht teilweise während der Arbeit ändert, wäre sinnvoll.

### **DIGITALE OBERFLÄCHENMODELLE**

Wie eingangs beschrieben, ist die Ableitung von 3D-Datenprodukten eine weitere, wichtige Funktion in LPS. Dafür sind jedoch Add-on-Module notwendig. Die Ableitung von Rastermodellen kann sowohl mit dem "Automatic Terrain Extraction (ATE)-Modul" erfolgen als auch mit dem neueren "Enhanced Automatic Terrain Extraction (eATE)-Modul". Die Ableitung von Punktwolken ist ebenfalls mit dem LPS eATE möglich. Auf Basis eines vorhandenen Blockverbandes – in diesem Beispiel von höchstaufgelösten Luftbildaufnahmen – welcher entsprechend trianguliert vorliegt, kann die Ableitung eines Digitalen Oberflächenmodells erfolgen. In Abbildung 4 ist ein Digitales Oberflächenmodell einer Erosionsrinne zu sehen, welches als Rasterdatei exportiert und in ArcScene visualisiert wurde.

## **HARDWARE**

Als Betriebssystem kann Windows XP (Professional x32 und x64, SP3), Windows 7 (Professional/Ultimate x32 und x64, SP1 oder höher), Windows  $8$  (x64, Pro x64, Enterprise x64) und Windows Server (2008 x64 R2 SP1 oder höher; 2012 x64) genutzt werden. Es wird jedoch stark empfohlen, ein 64bit-Betriebssystem und Multi-Core-Prozessoren zu verwenden. Die minimal geforderten 4 GB Arbeitsspeicher ermöglichen zwar den Betrieb der Software, jedoch wird auch hier empfohlen, den Arbeitsspeicher in einen zweistelligen Bereich zu erweitern. Bei der Bearbeitung von größeren Datenmengen wirkt sich die potentere Hardware wesentlich auf Datenhandling und Rechenzeit aus.

### **DATENAUSTAUSCH**

Die Verbindung zu anderen Softwareprodukten wie ArcGIS ist gut möglich (siehe hierzu auch Tabelle 1). Durch den Aufbau der LPS-Software mit einem Fokus auf Integration oder Anbindung anderer Softwareprodukte eröffnen sich weitere zusätzliche Analysemöglichkeiten. Entsprechende Dateiformate stellen sicher, dass der Import von Daten in LPS 2013 als auch der Export von Ergebnissen aus LPS 2013 möglich ist.

### Benutzerführung und Hilfe

Dem Benutzer steht nach der Installation eine detaillierte Hilfe offline zur Verfügung. Die Aufmachung ist übersichtlich und setzt den Fokus auf die vorliegenden Informationen und Erläuterungen. Die verschiedenen Tools und Einstellungsmöglichkeiten sind thematisch sortiert und beschrieben. Zusätzlich zu der klassischen Hilfe gibt es eine lebendige Online-Community, die dann sehr hilfreich ist, wenn es um anwendungsbezogene Probleme und Fragen geht. Eine Vielzahl an Community-Nutzern kann mit kompetenten Antworten erfolgreich zur Lösung beitragen. Unter folgender URL ist die Community erreichbar: http://geospatial.intergraph.com/ community/. In Abbildung 5 sind die Ansichten beider Möglichkeiten zur Nutzerunterstützung dargestellt.

## **FAZIT**

LPS ist nach wie vor als professionelle Softwareumgebung für Photogrammetrische Datenbearbeitung eine gute Option. Mit dem neuen Ribbon Interface für LPS ist ein Schritt gemacht, der für wiederkehrende – vielleicht teilweise bereits standardisierte – Arbeitsabläufe eine höhere Benutzerfreundlichkeit erzeugen kann. Durch das gleichzeitige Beibehalten der gewohnten Softwareoberfläche werden langjährige Nutzer der Software auch weiterhin gut abgeholt. Dies ist wichtig, da die Arbeitsschritte innerhalb großer Projekte oft erst durch die angeeignete Routine erleichtert werden. Die stärkere Integration von LPS in Erdas Imagine ist sinnvoll. Insgesamt bleibt abzuwarten, wohin sich LPS im Vergleich zur mittlerweile vorhandenen Vielzahl an alternativen Softwarelösungen für die Auswertung von höchstaufgelösten Luftbildern in den nächsten Jahren entwickeln wird. Der Sektor der UAV-basierten Fernerkundung wächst sehr rasch und damit auch das Interesse an Lösungen zur Auswertung der Daten.

## **DANKSAGUNG**

Die in den Abbildungen enthaltenen Daten wurden im Rahmen des Forschungsprojektes AGASouss – Gully-Erosion in agro-industriell genutzten Landschaften zwischen Hohem und Anti-Atlas (Marokko) erhoben und dankenswerter Weise zur Verfügung gestellt.

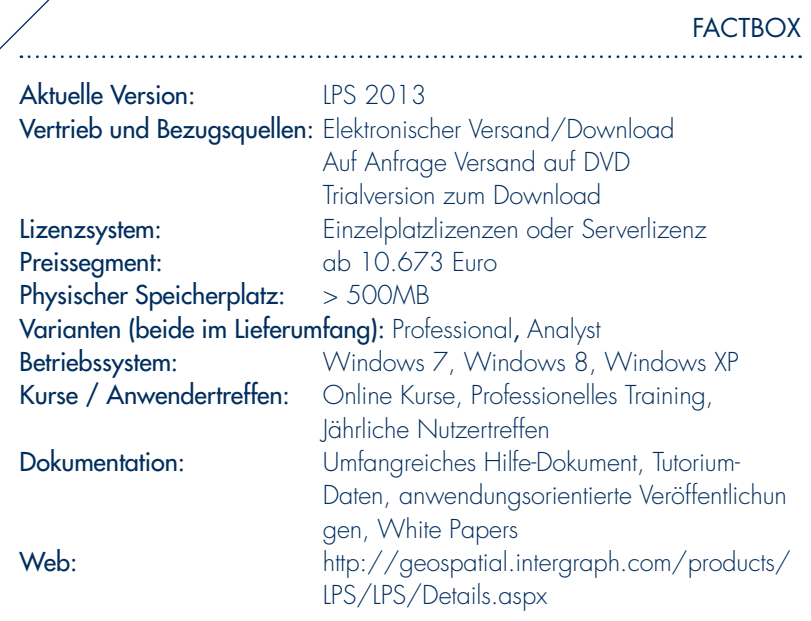

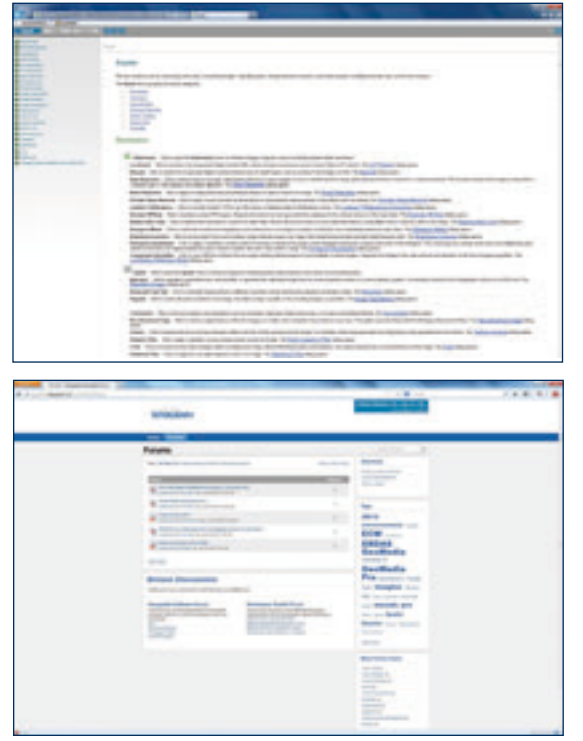

*Abb. 5: Darstellung der lokalen Hilfe (oben) und der Online-Community (unten).*

#### Autor und Kontakt:

#### Sebastian d'Oleire-Oltmanns

Universität Salzburg Interfakultärer Fachbereich Geoinformatik – Z\_GIS Schillerstraße 30 A-5020 Salzburg Österreich

#### Sebastian d'Oleire-Oltmanns

Sebastian d'Oleire-Oltmanns studierte Landschafts- und Umweltplanung an der TU Berlin. Der Fokus seiner Arbeit ist auf die Anwendung von GIS und Fernerkundung in verschiedenen Bereichen gerichtet. Seit

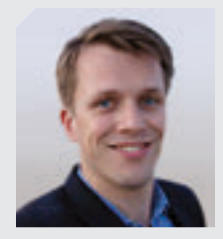

2010 beschäftigt er sich im Rahmen seiner Promotion intensiv mit dem jungen Feld von Luftbildbefliegung mittels unbemannter Flugsysteme (engl. UAV/UAS) und der Analyse dieser höchstauflösenden Daten. Die Arbeit wird an der Goethe Universität Frankfurt am Main und der Universität Salzburg betreut. Als wissenschaftlicher Mitarbeiter arbeitete er bereits in mehreren nationalen und internationalen Forschungsprojekten. Seit 2013 ist er am Z\_GIS tätig.